## **TEACHING WITH<br>TECHNOLOGY**

In a standard classroom, instructors can share their screen wirelessly via AirMedia or via an HDMI cable.

For classes containing remote students start the class in Teams.

If you are sharing your screen with PowerPoint slides, OneNote, etc, plug in the provided HDMI cable in the room into your laptop.

2. On the wall panel in the room, turn On the Projector and set the source setting to HDMI.

## Teaching with Teams

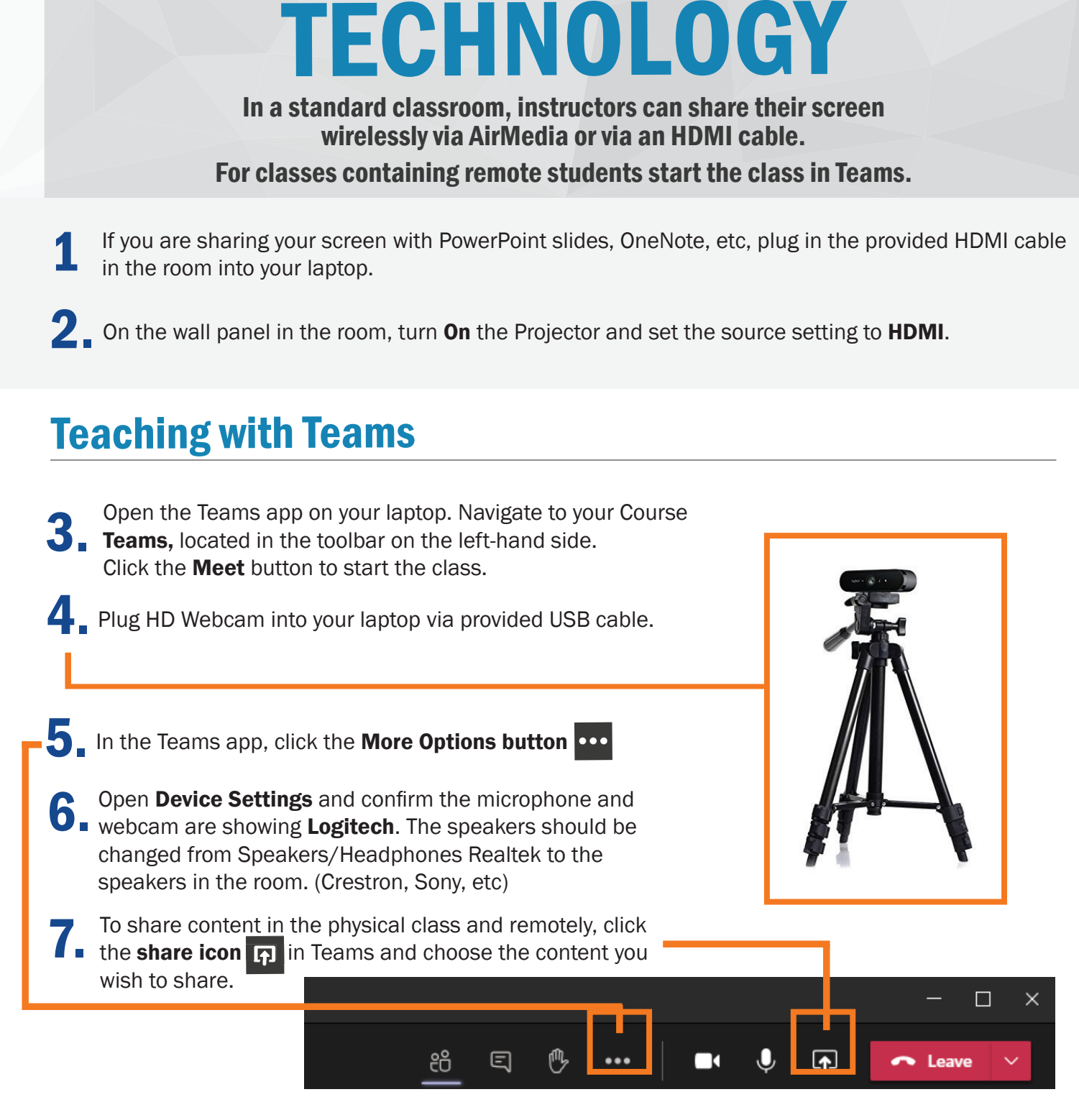

## How do I report a problem?

Call: 973-275-2222

E-mail: ServiceDesk@shu.edu

Open a Ticket: www.shu.edu/OpenTicket

Please list the room location (building and room number) time of incident, and a brief description of the issue encountered.

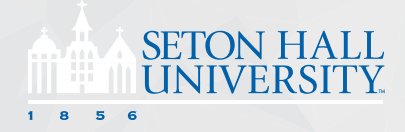